SOFTWARE | HARDWARE | SERVICE

**UTC RETAIL.** 

# 2100 POS Touch Screen POS Workstation

INSTALLATION GUIDE

Congratulations on your purchase of UTC RETAIL's innovative 2100 Touch Screen POS Workstation. The 2100 POS is designed for use in restaurants, convenience stores, and other specialty retail establishments. It is highly configurable, has easy access to connectors, and a large selection of interface ports for connectivity to printers, cash drawers, scanners, keyboards, and other peripherals.

This Installation Guide will help you efficiently install the 2100 POS. The document is intended for use by technical experts who assemble POS systems.

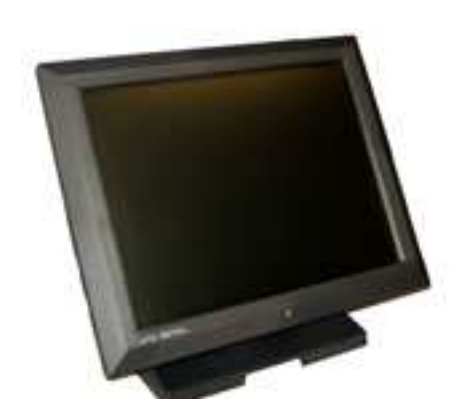

This document may not be used for any purpose other

than its intended use. This document must be downloaded in its entirety; it may not be reproduced, stored or transmitted in part without the prior written permission of UTC RETAIL. All attempts have been made to ensure that the information presented in this document is correct. No liability, expressed or implied, will be assumed by UTC RETAIL, its dealers, or affiliates, for damage resulting from the use of this information.

There are many options for operating systems, drivers, applications, and peripherals. Please consult the supplier's documentation for information not specific to 2100 POS products.

The 2100 POS Touch Screen POS Workstation complies with UL60950 requirements. This equipment has been tested and found to comply with the limits for a Class "A" digital device, pursuant to Part 15 of the FCC Rules. These limits are designed to provide reasonable protection against harmful interference when the equipment is operated in a commercial environment. This equipment generates, uses, and can radiate radio frequency energy and, if not installed and used in accordance with the instruction manual, may cause harmful interference to radio communications. Operation of this equipment in a residential area is likely to cause harmful interference, in which case the user will be required to correct the interference at his/her own expense.

## Preparing for Installation

## Safety Precautions

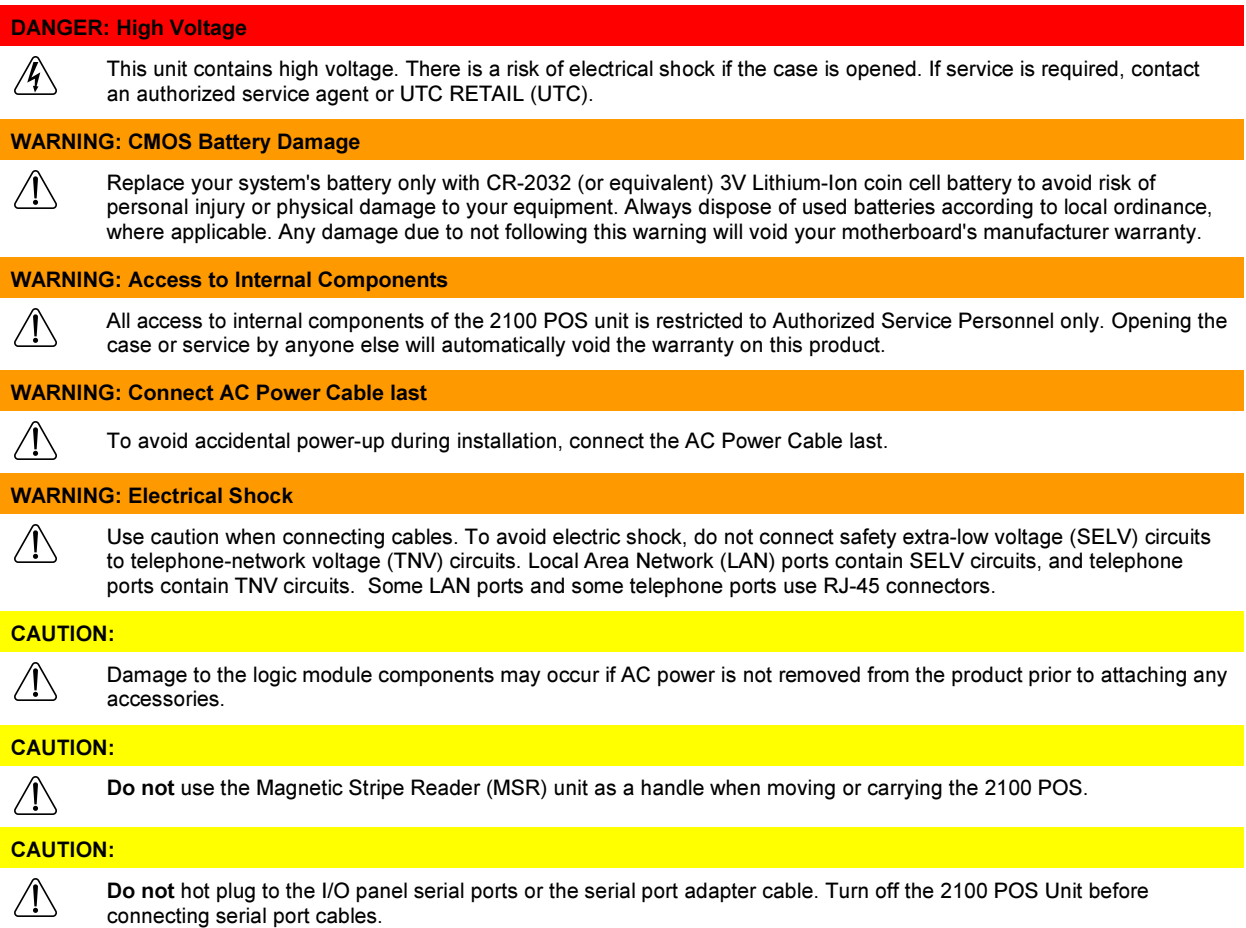

#### Site Specifications and Power Requirements

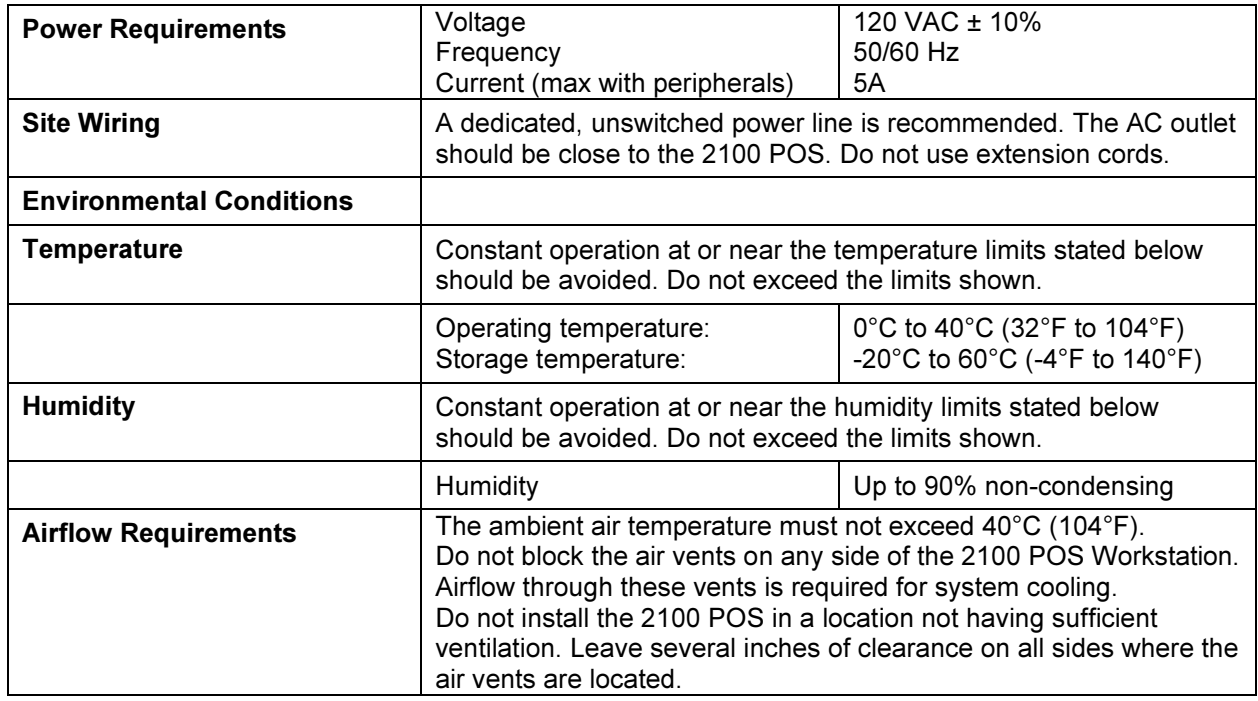

#### AC Power Line and Data Line Transient Protection

The 2100 POS is a modern computer that can interface with a large variety of peripherals. This complete POS system represents a significant financial investment for your site. As such, it must be protected against energy transients (lightening strikes, switching transients), complete power loss or brownouts as you would protect any piece of computer equipment. UTC RETAIL has a large variety of power and data line conditioner equipment and uninterruptible power supplies (UPS) that can be sized for your system; contact your UTC RETAIL representative for information.

### Getting to Know the System

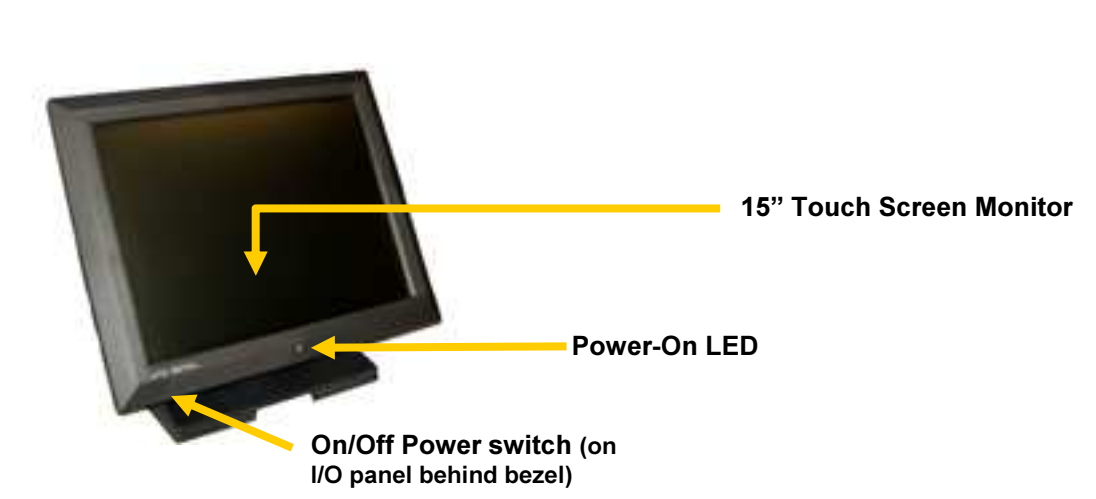

#### 2100 POS

#### Product Components

The 2100 POS product includes:

- 2100 POS main unit
- AC Line Cord
- Two (2) RJ-45 to DB-9 serial port adapter cables

Depending on the configuration you have purchased, the following optional items may also have been installed:

- Magnetic Stripe Reader (MSR)
- Rear Customer Display (RCD)

#### User Guide

To download the User Guide for this product, go to www.utcretail.com

## Installing the 2100 POS Workstation

#### Power Cord

Plug the supplied AC cord into the power adapter mounted into the base. See photo below. Stand the system on its feet and snake the power cable through the cutout in the rear of the base.

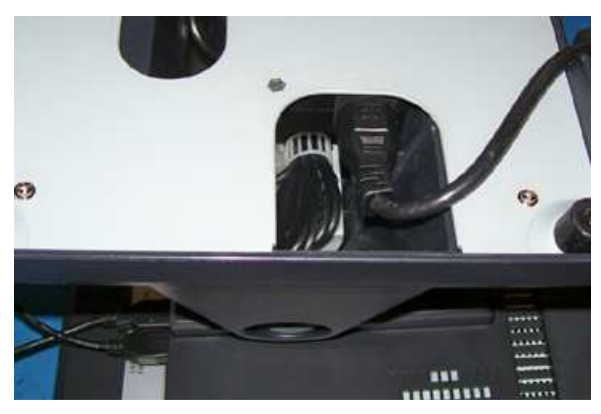

Figure 1, 2100 Power Cord Attachment

#### Input/Output Panel – Port Configuration

WARNING: To avoid accidental power-up during installation, connect the AC Power Cable last.

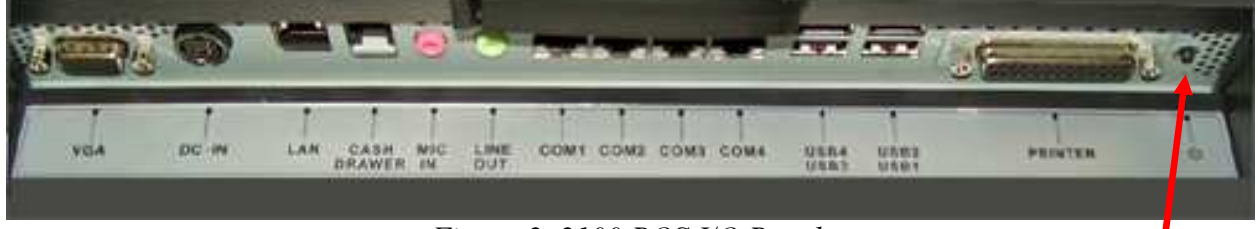

Figure 2, 2100 POS I/O Panel

Momentary push power switch

#### Cable Routing

For a neat installation, route the I/O panel cables through the cable tie down clamp assembly. See photo below. Excess cable can be loomed under the 2100 stand and hidden behind the system.

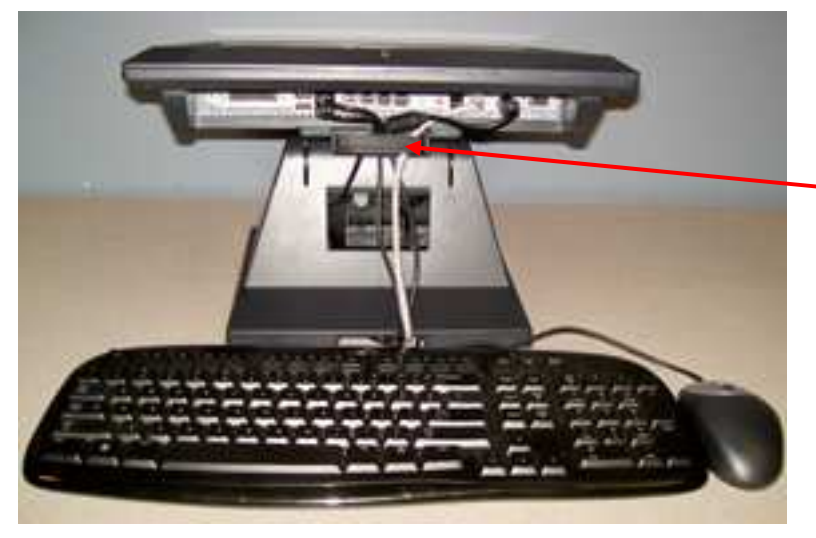

Secure cables using the cable tie down clamp assembly.

Figure 3, 2100 I/O Panel and Cable Clamp Assembly

## Hard Drive Removal

The 2100 POS System is equipped with one easily accessible hard drives.

To remove a hard drive, follow these steps:

- 1. Shut off all power to the system; unplug the power cord from the AC outlet.
- 2. Remove the single screws on the rear panel and lift off the hard drive access cover.
- 3. Disconnect the HDD cabling.
- 4. Replace hard drive.
- 5. Reconnect the cabling and install the door.

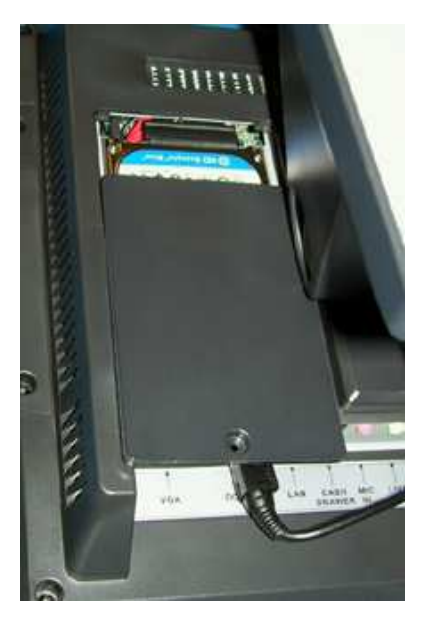

Figure 4,2100 HDD seen under open door

## Troubleshooting

2100 POS System User Guide provides troubleshooting procedures for possible problems encountered when installing the product. Access the document at: www.utcretail.com.

## Service and Technical Support

Assistance and customer service are available from your dealer or authorized service provider. If your dealer or service provider cannot answer your questions or provide satisfactory service, call UTC RETAIL's Technical Support. When calling for assistance or service information, please be ready to provide the model number and serial number, which can be found on a label on the bottom of the chassis.

If the product needs to be returned to a repair facility, please use the original packing material and shipping carton.

For assistance, service and product information, contact:

UTC RETAIL 100 Rawson Road Victor, NY 14564 Phone: 1.800.349. 0546 or (585) 924.9500 Fax: (585) 924.1434 www.utcretail.com